## Type code in RGui console:

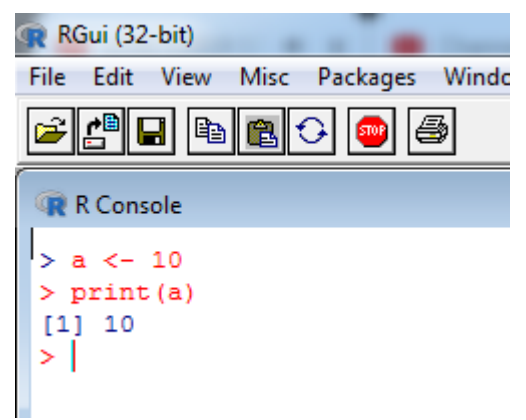

## Create script:

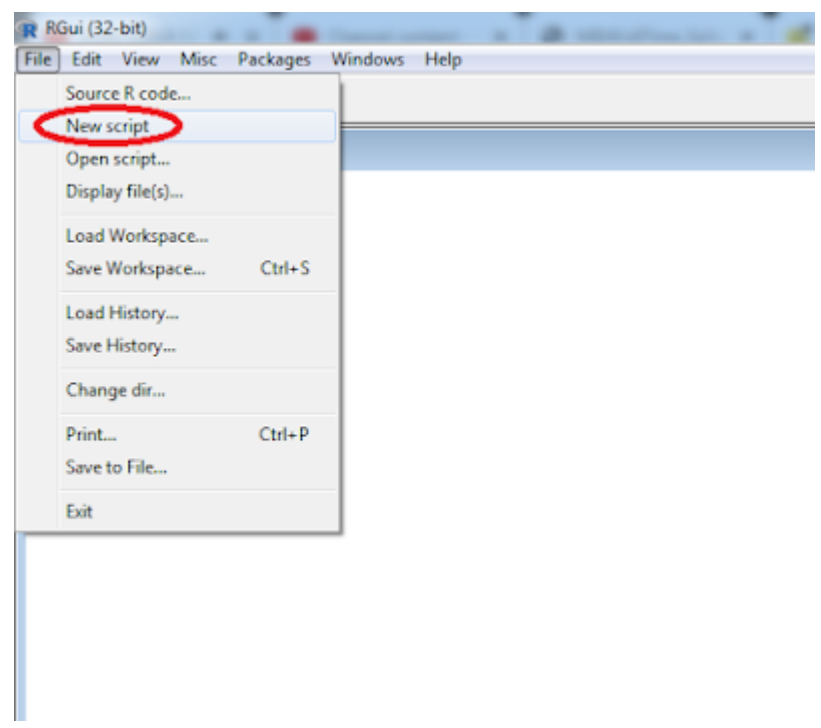

Type the code in script editor :

**W** Untitled - R Editor  $a \leftarrow 10$  $print(a)$ 

## Save the script code :

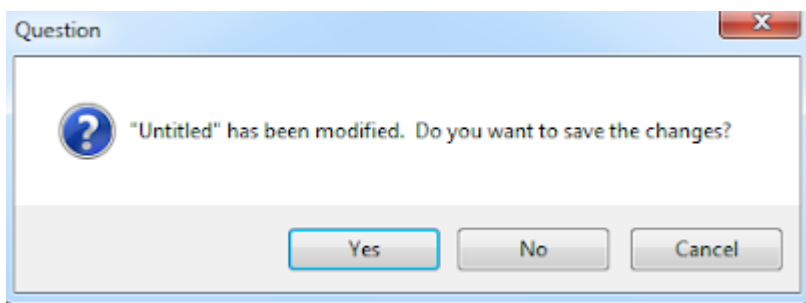

Load script code to run/execute :

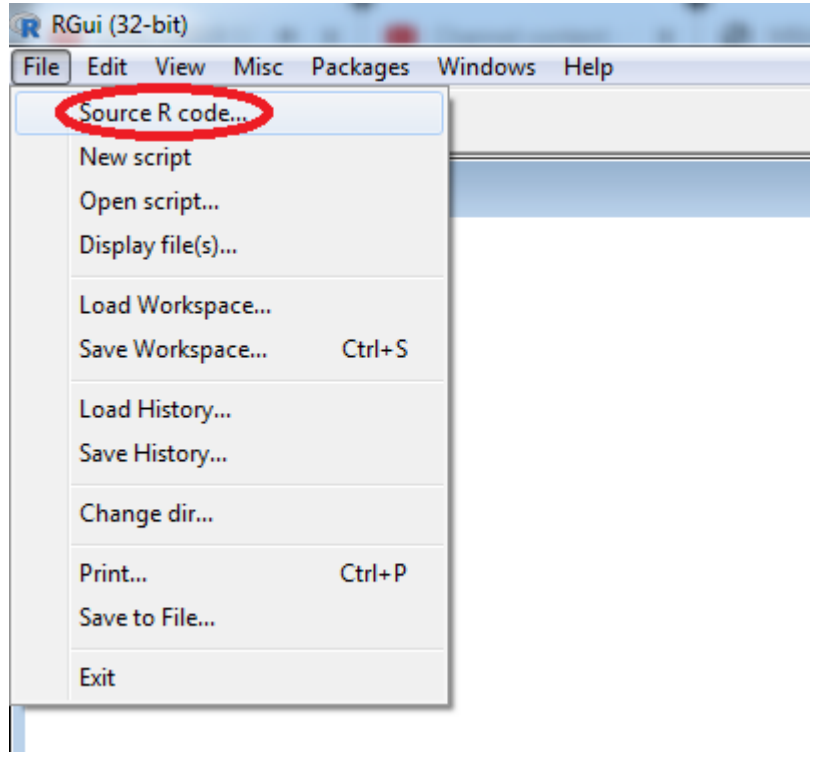

It will ask to select the file to load :

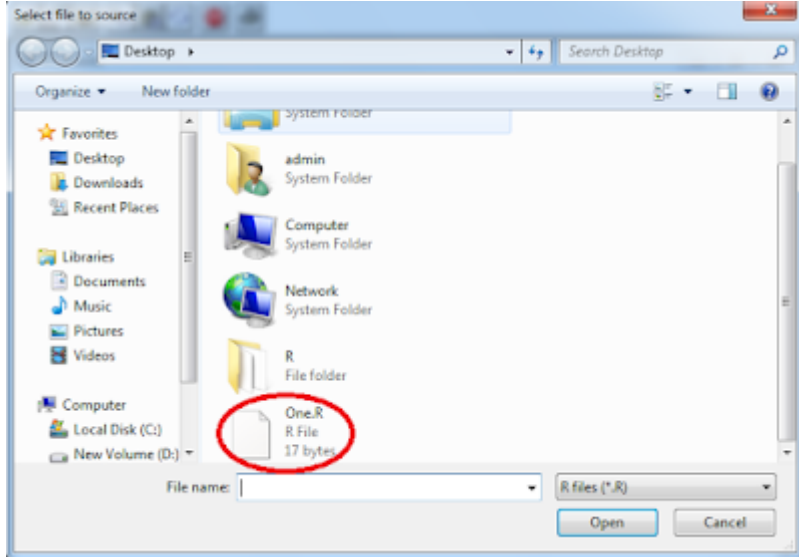

Output looks like this ;

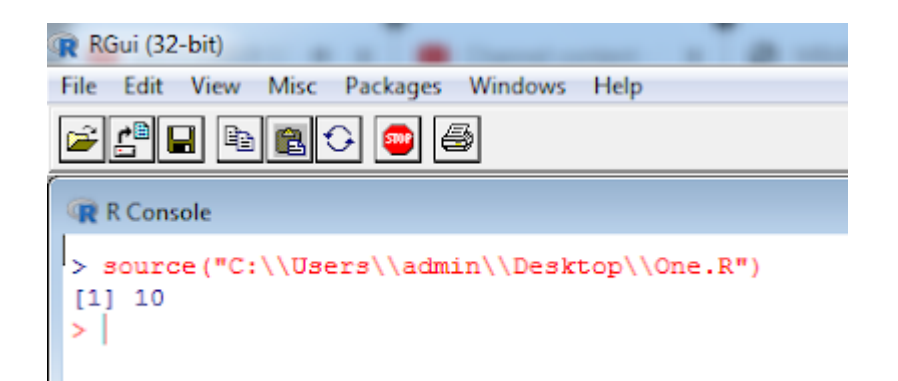

## Related posts:

- 1. [Introduction to R](https://easyexamnotes.com/introduction-to-r/)
- 2. [Installing R in Windows](https://easyexamnotes.com/installing-r-in-windows/)
- 3. [R Console](https://easyexamnotes.com/r-console/)
- 4. [R Commands and Syntax](https://easyexamnotes.com/r-commands-and-syntax/)
- 5. [Packages and Libraries in R](https://easyexamnotes.com/packages-and-libraries-in-r/)
- 6. [Install and load a package in R](https://easyexamnotes.com/install-and-load-package-in-r/)
- 7. [Help in R](https://easyexamnotes.com/help-in-r/)